# Diseño de una herramienta informática para la gestión administrativa de servidores virtuales privados

Ing. Ángel Rodríguez Rayo Estudiante de la Maestría en Sistemas Computacionales en un Programa PNPC. Instituto Tecnológico de Acapulco Acapulco, Guerrero. ardzrayo18@gmail.com

M.I.D.S. Alma Delia de Jesús

Islao Docente de la Maestría. Instituto Tecnológico de Acapulco Acapulco, Guerrero. alma.islao.ita@gmail.com Dr. Eduardo de la Cruz Gámez Docente de la Maestría. Instituto Tecnológico de Acapulco Acapulco, Guerrero. gamezeduardo@yahoo.com

M.T.I. Rafael Hernández Reyna Docente de la Maestría. Instituto Tecnológico de Acapulco Acapulco, Guerrero. rhernan7@yahoo.com.mx

*Resumen***— En este artículo, se plasma el trabajo interdisciplinario de la Maestría en Sistemas Computacionales con apoyo del CONACYT, impartida en el Instituto Tecnológico de Acapulco. El artículo tiene por meta presentar el diseño utilizando la notación UML (Lenguaje de Modelado Unificado) que dará pauta al posterior desarrollo y codificación de una aplicación web, que permita la gestión administrativa de VPS (Servidores Virtuales Privados). Se hace mención a que este artículo forma parte de una serie de trabajos siendo el segundo de estos, el cual, da seguimiento a un artículo previo titulado: Propuesta de una herramienta para la gestión administrativa de servidores virtuales privados, presentado y publicado en el congreso de Academia Journals Puebla 2019.**

### *Palabras clave—UML, VPS, CRUD, BPMN.*

# I. INTRODUCCIÓN

El diseño de sistemas es el proceso para desarrollar modelos abstractos de un sistema, donde cada modelo presenta una perspectiva diferente de dicho sistema. En general, el modelado de sistemas se ha convertido en un medio para representar el sistema usando algún tipo de notación gráfica, que casi siempre se basa en notaciones en el Lenguaje de Modelado Unificado (UML, en inglés Unified Modeling Languaje). Los modelos se usan durante el proceso de ingeniería de requerimientos para ayudar a derivar los requerimientos de un sistema, también durante el proceso de diseño para describir el sistema a los ingenieros que implementan el sistema, y después de la implementación para documentar la estructura y la operación del sistema (Sommerville, 2016). Una ventaja que ofrece UML es desarrollo de aplicaciones globales para la Web, no sólo para comercio electrónico. Además, permite a los desarrolladores modelar sus aplicaciones Web como parte de un sistema completo y la lógica de negocios que se debe reflejar en las aplicaciones (Rumbaugh, Jacobson, & Booch, 2000). UML soporta la creación de diferentes tipos de modelado de sistemas, sin embargo, sólo cinco tipos de diagramas, pueden ser considerados esenciales para la representación de un sistema, estos son los diagramas de actividad, de caso de uso, de secuencia, de clase y de estado (Erickson & Siau, 2007). A pesar que UML provee una diversidad de diagramas, este lenguaje gráfico no cuenta con diagramas para modelar la parte de persistencia de datos (base de datos relacional) o modelar

procesos en una organización para tener una perspectiva en que procesos estará involucrado un sistema a desarrollar. Para solventar tal inconveniente, se recurre al uso del Modelo y Notación de Procesos de Negocio (BPMN, en inglés Business Process Model and Notation) es una notación que permite el modelado de procesos de negocio, en un formato de flujo de trabajo. El BPMN se especifica como un lenguaje de propósito general, lo que significa que los conceptos de modelado son elementos genéricos en el contexto de los procesos de uso, sin ninguna característica de dominio, esto quiere decir que no está restringido a un sólo dominio (Braun & Schlieter, 2014).

Por otra parte, la base de datos es un componente del sistema de información que almacena datos del negocio, y en el ciclo de vida del desarrollo de software, la base de datos no se muestra después del proceso de recopilación de requisitos. El diseñador de base de datos tiene la responsabilidad de diseñar un diagrama denominado Entidad- Relación (ER, inglés Entity-Relationship) está basado en el proceso de negocio del usuario. El diagrama ER describe cualquier entidad u objeto relacionado con el sistema. Posteriormente, el diagrama ER se traduce al Modelo de Datos Conceptuales (CDM) y finalmente al Modelo de Datos Físicos (PDM) (Simanjuntak, 2015).

# II. OBJETIVO GENERAL

Desarrollar una herramienta que suspenda de forma automática el servicio de Servidores Virtuales Privados en una empresa dedicada a proveer soluciones de computo en la nube por retraso en su pago.

# III. DISEÑO DE LA HERRAMIENTA PROPUESTA

A partir de esta sección, se presentan tres tipos de diagramas UML, los cuales son diagramas de casos de uso, de clase y de despliegue; donde este último a pesar de no estar entre los cinco diagramas esenciales, se utiliza para modelar la estructura general de la herramienta donde se mostrará la interacción de los diferentes dispositivos y sus componentes para tener acceso a dicha herramienta.

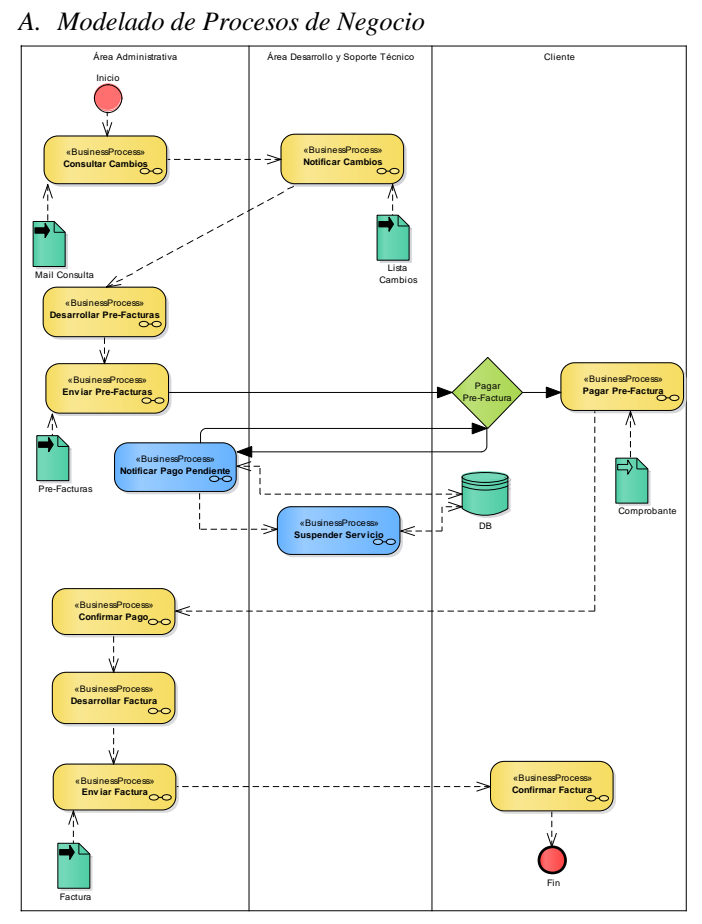

Fig. 1. Modelado de procesos de negocio de la herramienta propuesta

En el diagrama ilustrado en la figura 1, se observa tres carriles (divisiones verticales) que representan las áreas de operación en las cuales trabaja el proceso de renta de un VPS, cada uno de los procesos realizados, así como los artefactos generados y cambios en la base de datos que se generan en procesos específicos. A continuación, se describe con un nivel de abstracción alto, cada uno de los procesos involucrados del modelado de negocio:

- Proceso: Consultar Cambios. El Área Administrativa consulta al área de desarrollo si algún cliente ha solicitado cambios en las características de su servidor virtual privado (VPS).
- Proceso: Notificar Cambios. El Área de desarrollo y soporte notifica al Área Administrativa si hay cambios o no en las máquinas virtuales para realizar los ajustes correspondientes a las facturas antes de realizarla.
- Proceso: Desarrollar Pre-Facturas. El Área Administrativa desarrolla las pre-facturas tomando en cuenta si se realizaron cambios durante el mes.
- Proceso: Enviar Pre-Facturas. El Área Administrativa se encarga de enviar las pre-facturas correspondientes al mes de servicio de servidor virtual privado.
- Proceso: Notificar Pago Pendiente. El Área administrativa notifica al cliente que no ha recibido el pago correspondiente a su servicio VPS.
- Proceso: Suspender Servicio. El área administrativa notifica al área de soporte técnico que determinado cliente no ha realizado su pago correspondiente, y le pide suspender su servicio.
- Proceso: Pagar Pre-Factura. El Cliente recibe la prefactura y realiza el pago del servicio. De la misma forma notifica al Área Administrativa que ha realizado el pago.
- Proceso: Confirmar Pago. El Área Administrativa confirma que se ha realizado el depósito correspondiente al servicio de forma correcta.
- Proceso: Desarrollar Factura. Tras confirmar el pago por parte del cliente, el área administrativa genera la factura del cliente.
- Proceso: Enviar Factura. El área administrativa envía la factura al cliente.
- Proceso: Confirmar Factura. El cliente recibe la factura de su servicio.

### *B. Caso de uso del modulo contrato*

A continuación, se ilustra en la figura 2, el caso de uso del módulo contratos, módulo de gran importancia ya que es donde llevamos a cabo la relación de las diferentes entidades con los VPS, entidad cliente y entidad servidor virtual privado, siendo las entidades principales para realizar la función principal de la aplicación web propuesta.

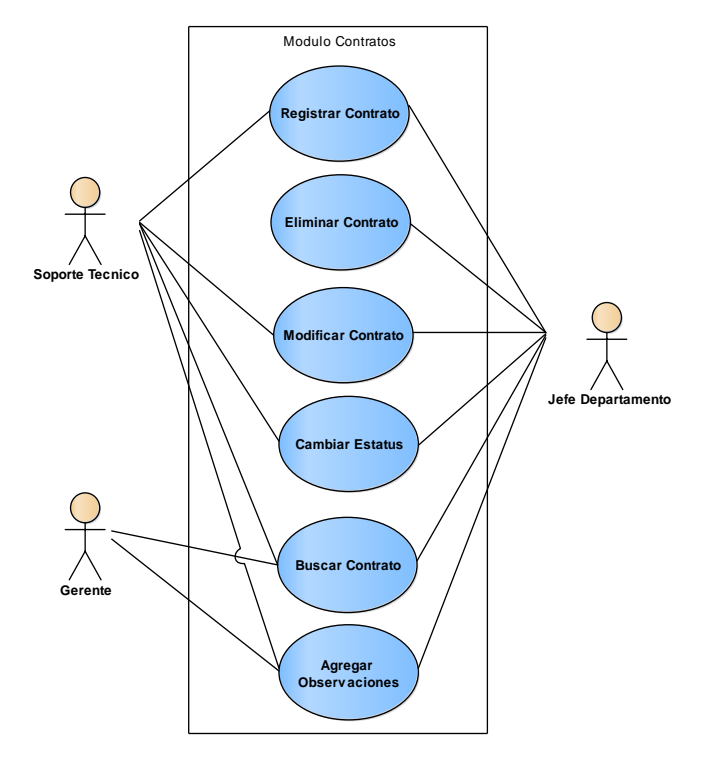

Fig. 2. Caso de uso del módulo contratos

En la figura 2, se observa que cada autor puede realizar actividades diferentes dentro de la herramienta, en donde el usuario principal que en este caso es el personal de soporte

técnico puede realizar la mayoría de las actividades permitidas, proporcionándole breves funciones al gerente de la empresa para consultar la información que él requiera principalmente, todos los procesos están permitidos para el jefe de departamento, donde su función principal es intervenir en caso de ser necesario, él no es un usuario habitual de la herramienta.

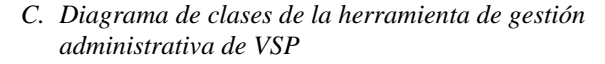

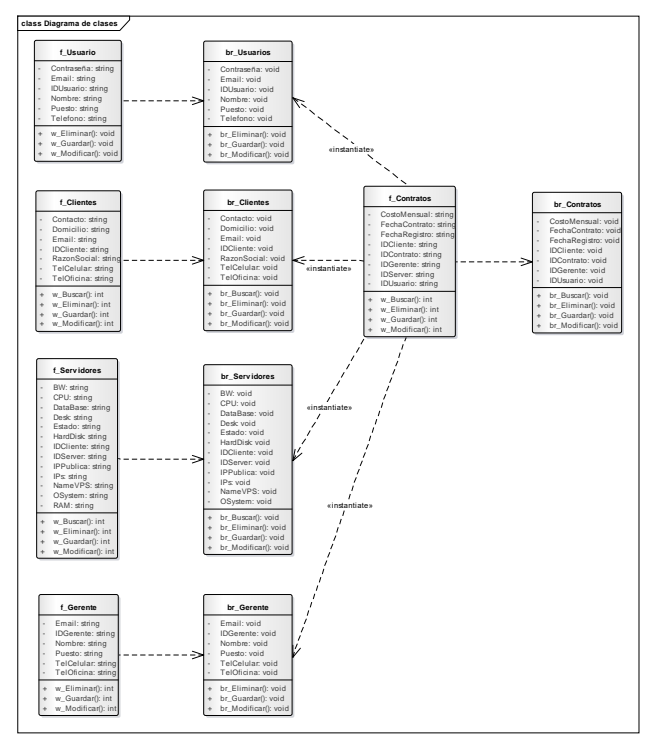

Fig. 3. Diagrama de clases de la herramienta de gestión administrativa de VPS

En la figura 3 se ilustran las clases y los atributos que representan la creación de un contrato de servidor virtual privado. Como se observa en la figura 3, se modelan 10 clases, donde cinco de estas son interfaces que representan formularios y los otros cinco representan la lógica de negocio de la herramienta, se realizan este tipo de interfaces para crear una capa de abstracción entre la capa de acceso a datos y la lógica de negocio. Esta capa de abstracción implementa las operaciones CRUD (Create, Read, Update, Delete) de manera asíncrona, permitiendo hacer peticiones a la base de datos disminuyendo el tiempo de respuesta, de la misma forma brindando una mayor seguridad al momento de realizar alguna modificación al código fuente de la herramienta y a su vez brindando una mayor seguridad a algún usuario mal intencionado. De eta forma todas las clases ilustradas dentro del diagrama influyen en la elaboración y relación final de la entidad contrato.

#### *D. Diagrama de despliegue de la herramienta*

En el diagrama de despliegue se muestra las partes de la herramienta de lo que se tiene que instalar en cada nodo de la red (ver figura 4).

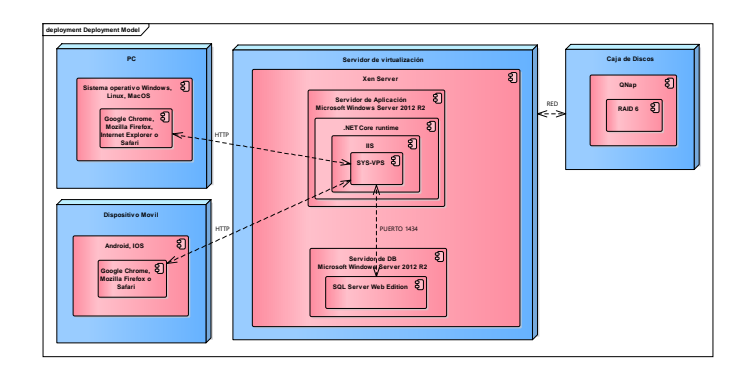

Fig. 4. Diagrama de despliegue de la herramienta

- **PC:** Es una computadora de escritorio en la cual se manipulará la herramienta SYS-VPS, por medio de un navegador web, ya sea Chrome, Firefox o Safari.
- **Dispositivo Móvil:** Es un equipo portátil de fácil acceso como podría ser un teléfono celular inteligente o una tableta digital por el cual atreves de un navegador web pueda manipularse.
- **Servidor de virtualización:** Servidor DELL que cuenta con un amplio poder de procesamiento para realizar la virtualización de servidores, llamados servidores virtuales privados, en los cuales serán alojadas nuestras herramientas.
- **Servidor de aplicación**: En este servidor se tiene habilitado el Internet Information Services (IIS) como servidor web, el cual se encargará de administrar los componentes de la herramienta SYS-VPS. En este servidor se tiene instalado el sistema operativo Windows Server 2012 R2.
- **Servidor de BD:** En este servidor se tiene instalado el SQL Server Web Edition, el cual es el encargado de administrar y manipular los datos. En el servidor se tiene instalado el sistema operativo Windows Server 2012 R2.
- **Caja de discos:** Servidor de almacenamiento de datos donde son alojadas las imágenes creadas a partir de los servidores virtuales privados.

#### IV. COMENTARIOS FINALES

### *Conclusiones*

En este artículo, se presentó el diseño de la aplicación web para la gestión administrativa de servidores virtuales privados, dicha etapa define las actividades más esenciales que contendrá la herramienta SYSVPS, donde se presentó el modelado de procesos de negocio el cual ayuda a generar un mejor panorama sobre en qué procesos de la renta mensual de un VPS, donde la herramienta propuesta estará involucrada. Además, se presentó un caso de uso de la interacción entre el cliente y el área administrativa, así como las clases que estarán involucradas en este proceso, mostrando cada una de las entidades necesarias para la elaboración de un registro de la entidad contrato, y así relacionar cada una de las entidades. Por último, se mostró el diagrama de despliegue ilustrando la

estructura física donde estará desplegada la herramienta, así como los componentes que se necesitan para que funcione correctamente. Los diagramas presentados anteriormente darán soporte al desarrollo de la herramienta a pesar de que la metodología de desarrollo a implementar no exija este diseño.

### *Trabajos a futuro*

Este artículo forma parte de una serie de trabajos que reflejan el proceso del proyecto de tesis de maestría, donde los trabajos a futuro claramente deben abordar la conclusión de la herramienta, en donde se expondrá el desarrollo de la aplicación propuesta, apoyándose en los diagramas presentados en este artículo y haciendo uso de las herramientas de desarrollo de software, implementando la arquitectura propuesta en el primer artículo (Rodríguez Rayo, Cadena Mendoza, de la Cruz Gámez, & Hernández Reyna, 2019), así como la metodología de desarrollo de software.

#### **REFERENCES**

- [1] rickson, J., & Siau, K. (2007). Theoretical and practical complexity of modeling methods. Communication of the acm, 46-51.
- [2] Braun, R., & Schlieter, H. (2014). Requirements-based development of BPMN extensions: The case of clinical pathways. IEEE Xplore, 39-44.
- [3] Rodríguez Rayo, A., Cadena Mendoza, E., de la Cruz Gámez, E., & Hernández Reyna, R. (15 de Agosto de 2019). Propuesta de una herramienta para la gestión administrativa de servidores virtuales privados. Academia Journals, 14, 2263-2268.
- [4] Sommerville, I. (2016). Ingenieria de software. México: Pearson.
- [5] Tahuiton Mora, J. (2011). Arquitectura de software para aplicaciones web. Unidad Zacatenco.